Inventuren werden manuell über die Lagerverwaltung (siehe auch [Inventur | Lagerverwaltung](https://manual.amparex.com/display/HAN/Inventur+%7C+Lagerverwaltung)) erstellt. Dabei durchläuft man für jede Inventurerstellung einen Einstellungswizard. Oft bleiben die Einstellungen gleich. Mit einer Inventurvorlage kann der Anwender die Erstellung einer Inventur beschleunigen, indem die Einstellungen vorkonfiguriert und in einer Inventurvorlage gespeichert werden. Diese Inventurvorlage kann der Mitarbeiter dann bei der Erstellung von Inventuren auswählen.

Bei der Erstellung der Vorlage können alle Parameter wie beim Erstellen einer Inventur verwendet werden bzw. so gesperrt werden, dass eine Änderung durch einen Anwender nicht möglich ist.

Des Weiteren kann man Inventuren automatisch von AMPAREX anlegen lassen.

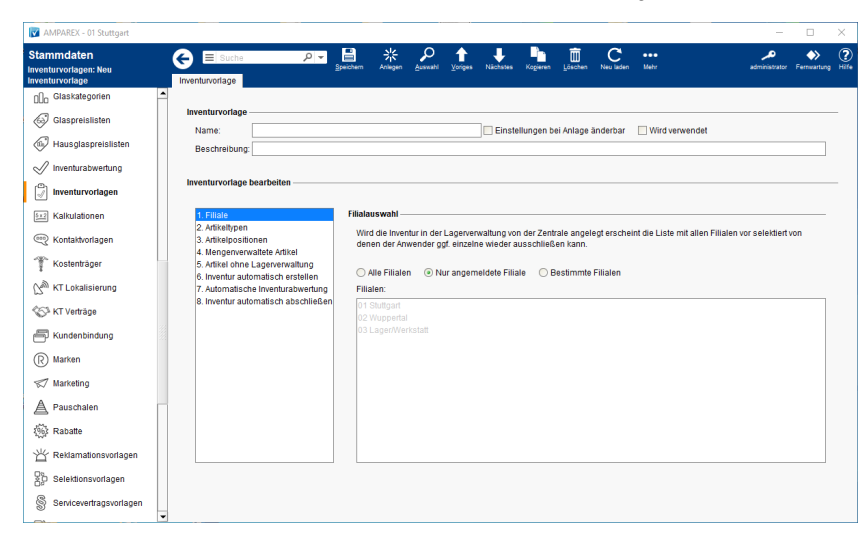

### E-Learnings

- 
- [Inventurvorlagen | Stammdaten](https://manual.amparex.com/display/HAN/Inventurvorlagen+%7C+Stammdaten) [Inventurabwertung | Stammdaten](https://manual.amparex.com/display/HAN/Inventurabwertung+%7C+Stammdaten) Inventurabwertung | Stammdaten

#### Funktionsleiste

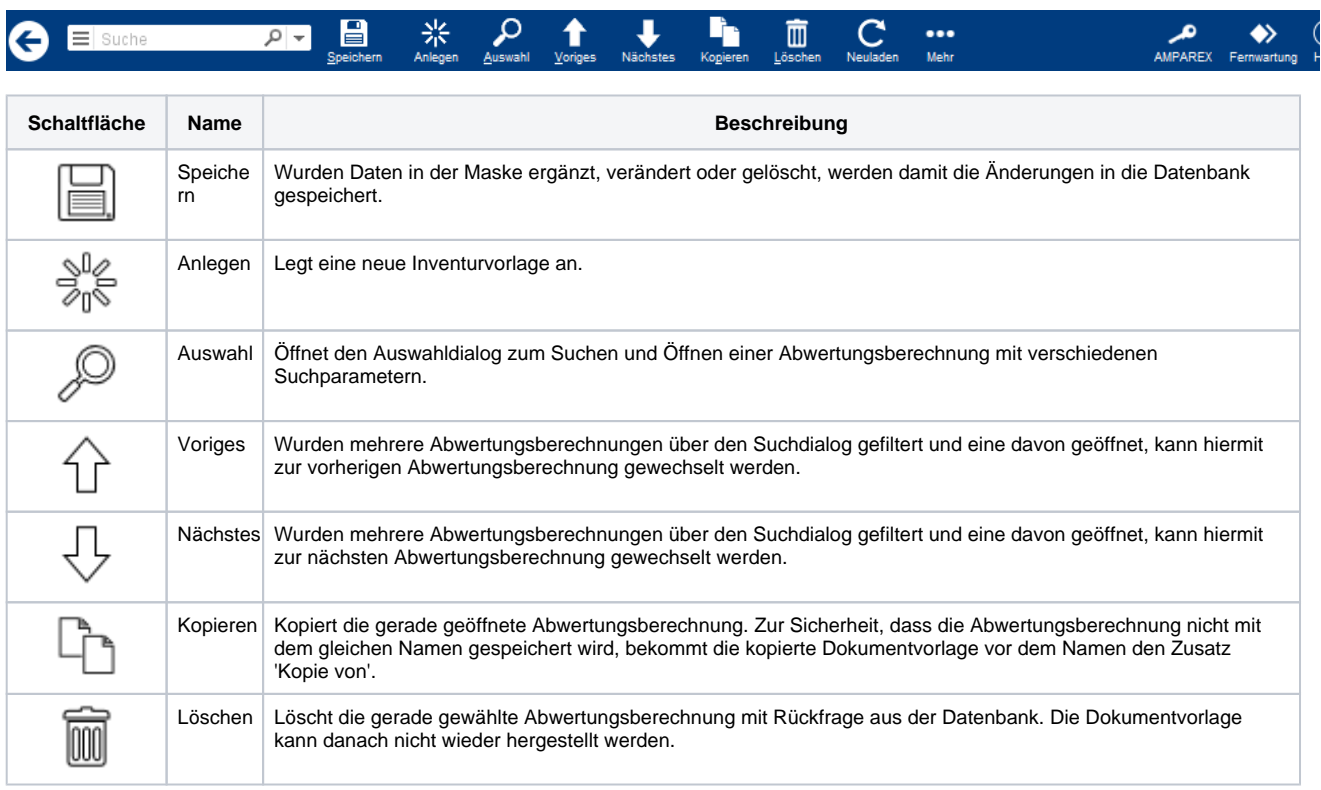

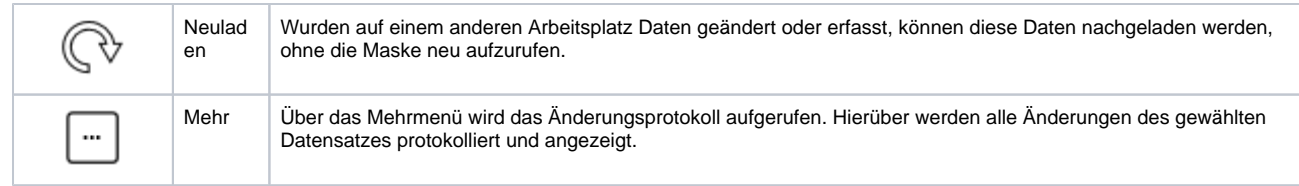

### Maskenbeschreibung

#### **Inventurvorlage**

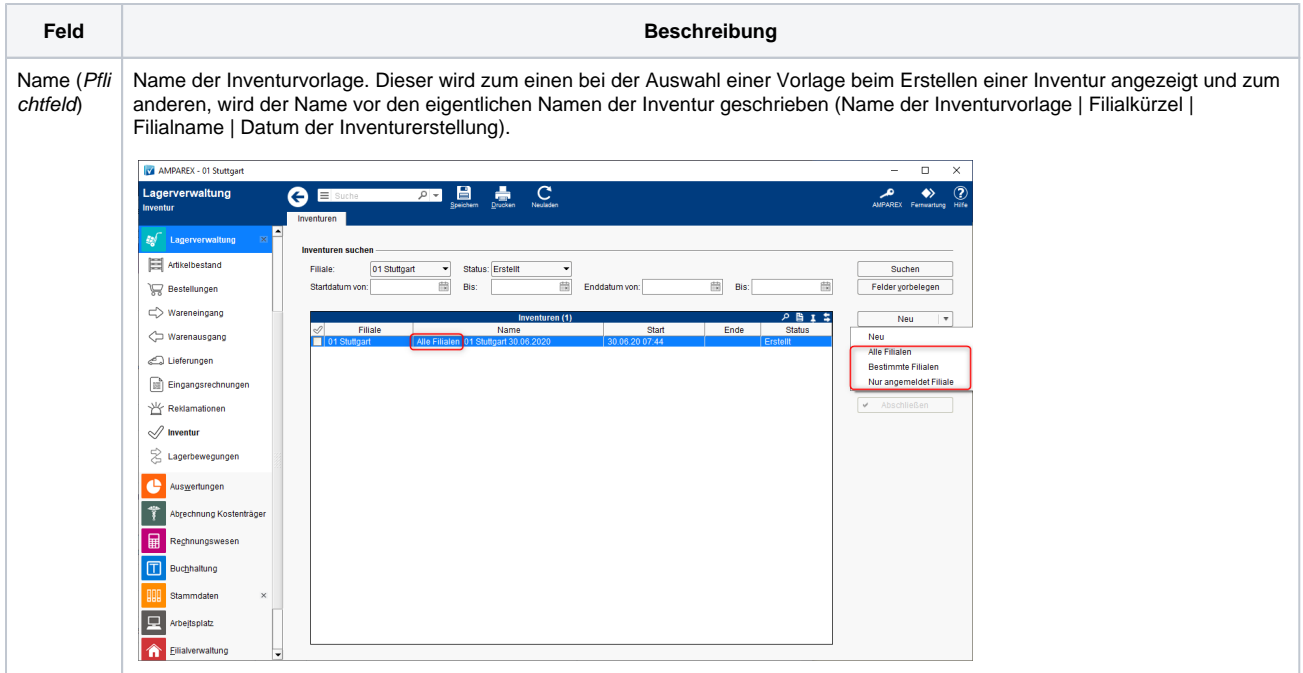

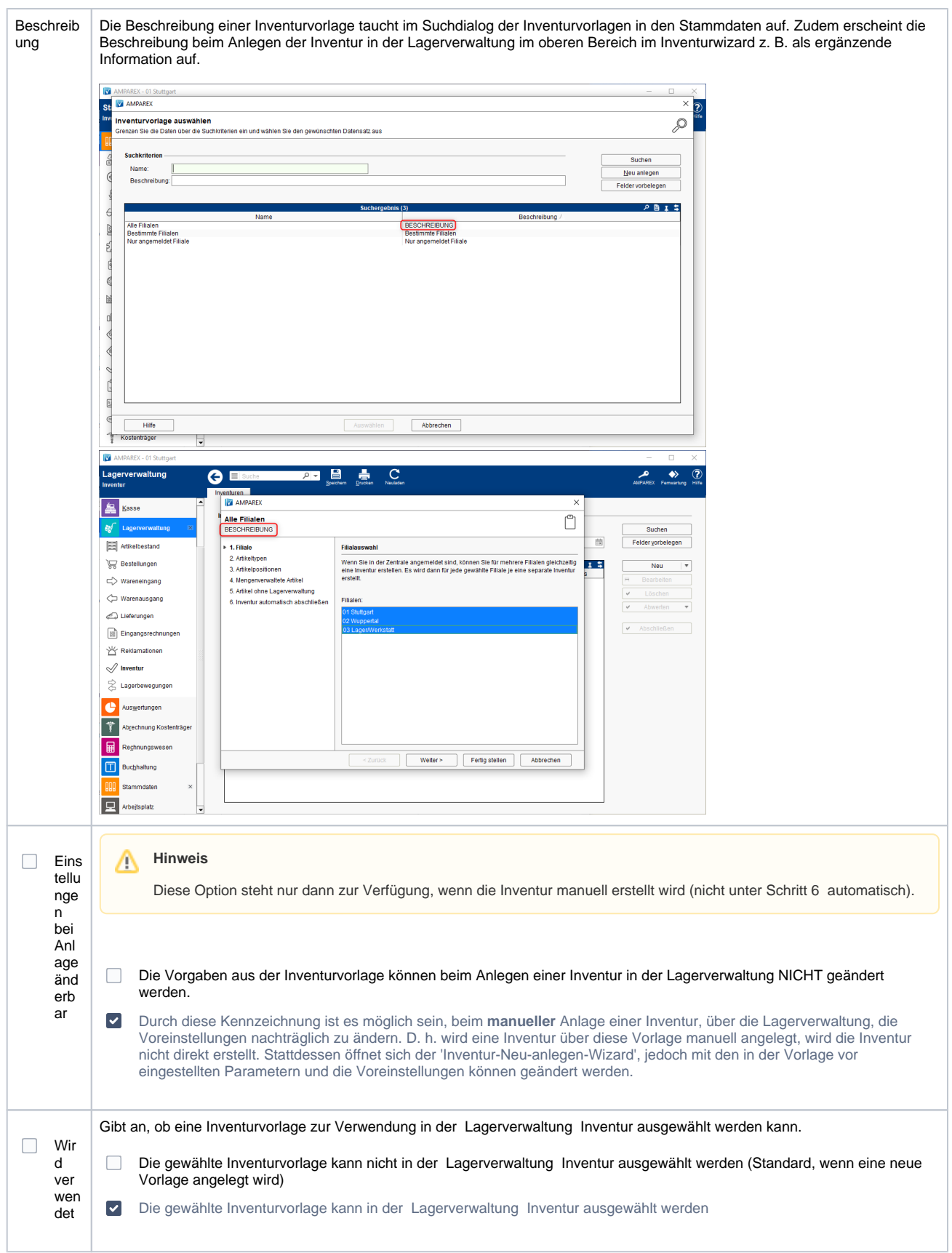

Die Erstellung einer Vorlage ist wie beim Anlegen der eigentlichen Inventur in folgende (Wizard)-Seiten unterteilt:

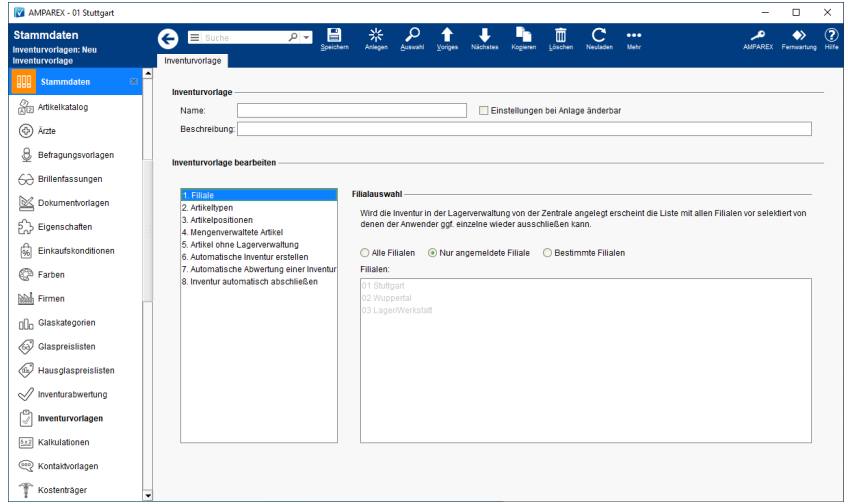

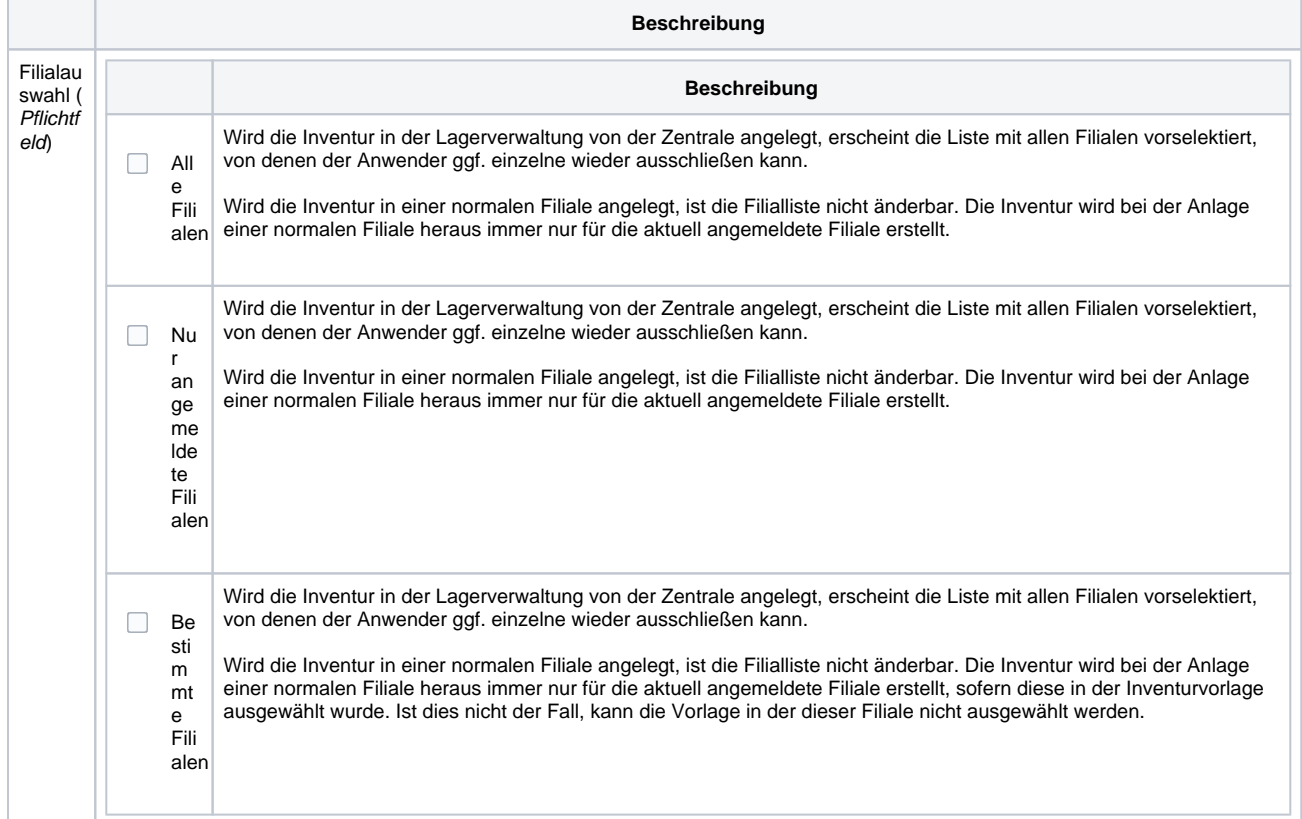

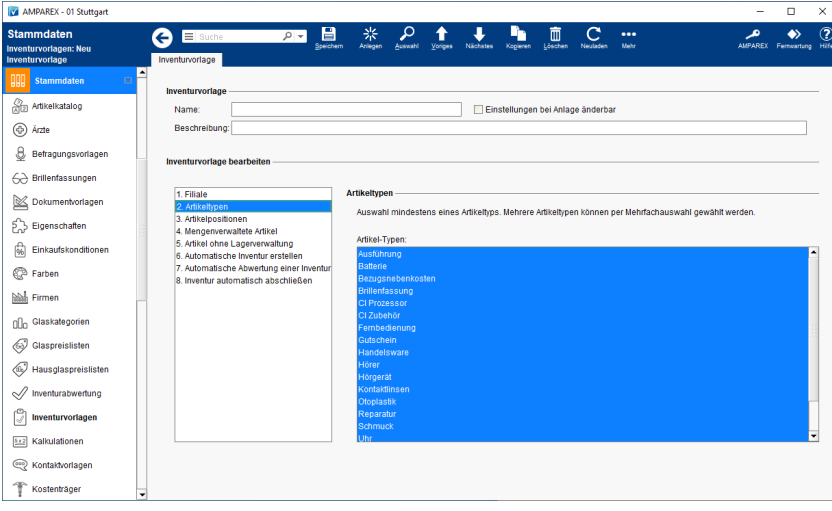

#### Artikeltypenauswahl (Pf lichtfeld)

**Beschreibung** Auswahl mindestens eines Artikeltyps. Mehrere Artikeltypen können per Multiselektauswahl gewählt werden (siehe

auch [Mehrfachauswahl | Bedienung\)](https://manual.amparex.com/display/HAN/Mehrfachauswahl+%7C+Bedienung).

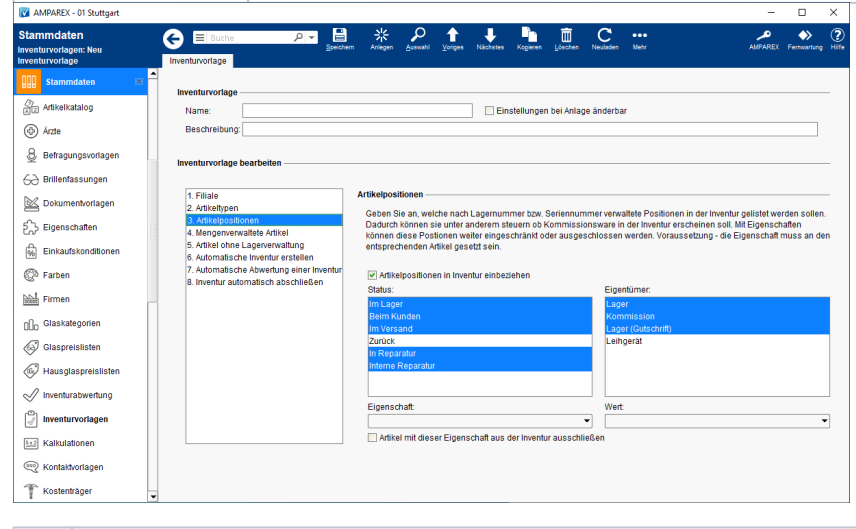

#### **Beschreibung**

Arti kel pos itio nen Geben Sie an, welche nach Lagernummer bzw. Seriennummer verwaltete Positionen in der Inventur gelistet werden sollen. Dadurch können sie unter anderem steuern, ob Kommissionsware in der Inventur erscheinen soll. Mit Eigenschaften können diese Postionen weiter eingeschränkt oder ausgeschlossen werden. Voraussetzung - die Eigenschaft muss an den entsprechenden Artikel gesetzt sein.

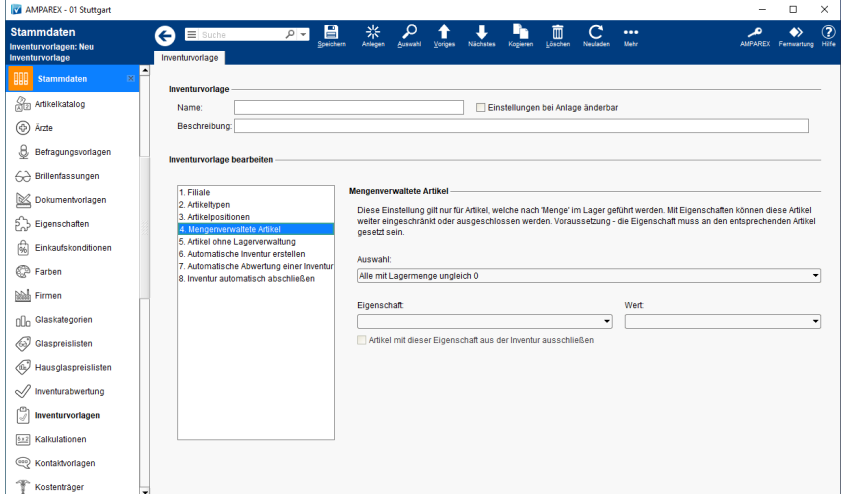

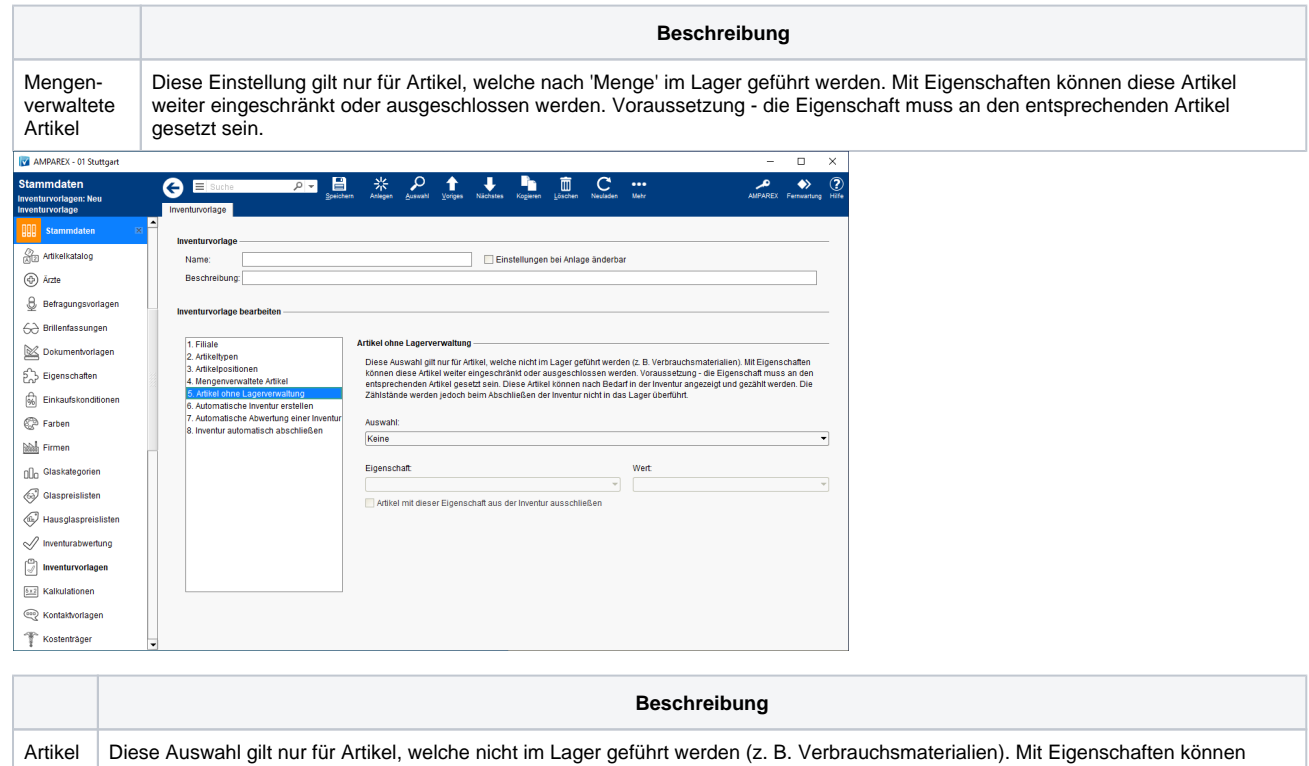

ohne Lagerv erwalt ung diese Artikel weiter eingeschränkt oder ausgeschlossen werden. Voraussetzung - die Eigenschaft muss an den entsprechenden Artikel gesetzt sein. Diese Artikel können nach Bedarf in der Inventur angezeigt und gezählt werden. Die Zählstände werden jedoch beim Abschließen der Inventur nicht in das Lager überführt.

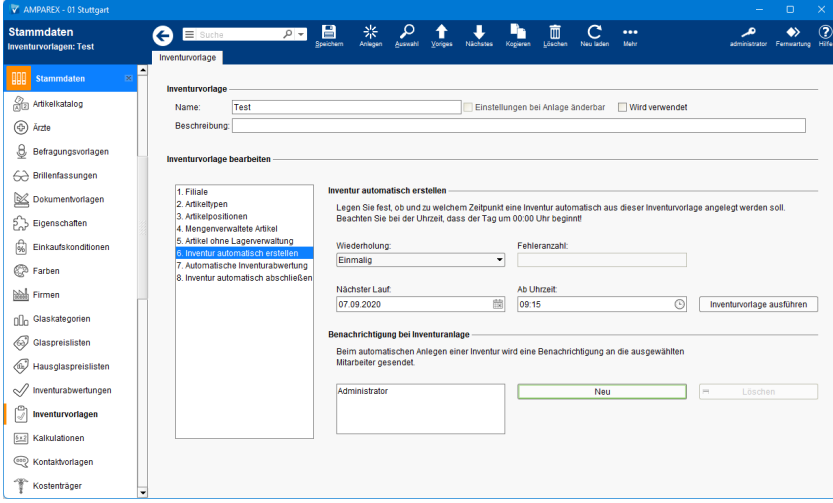

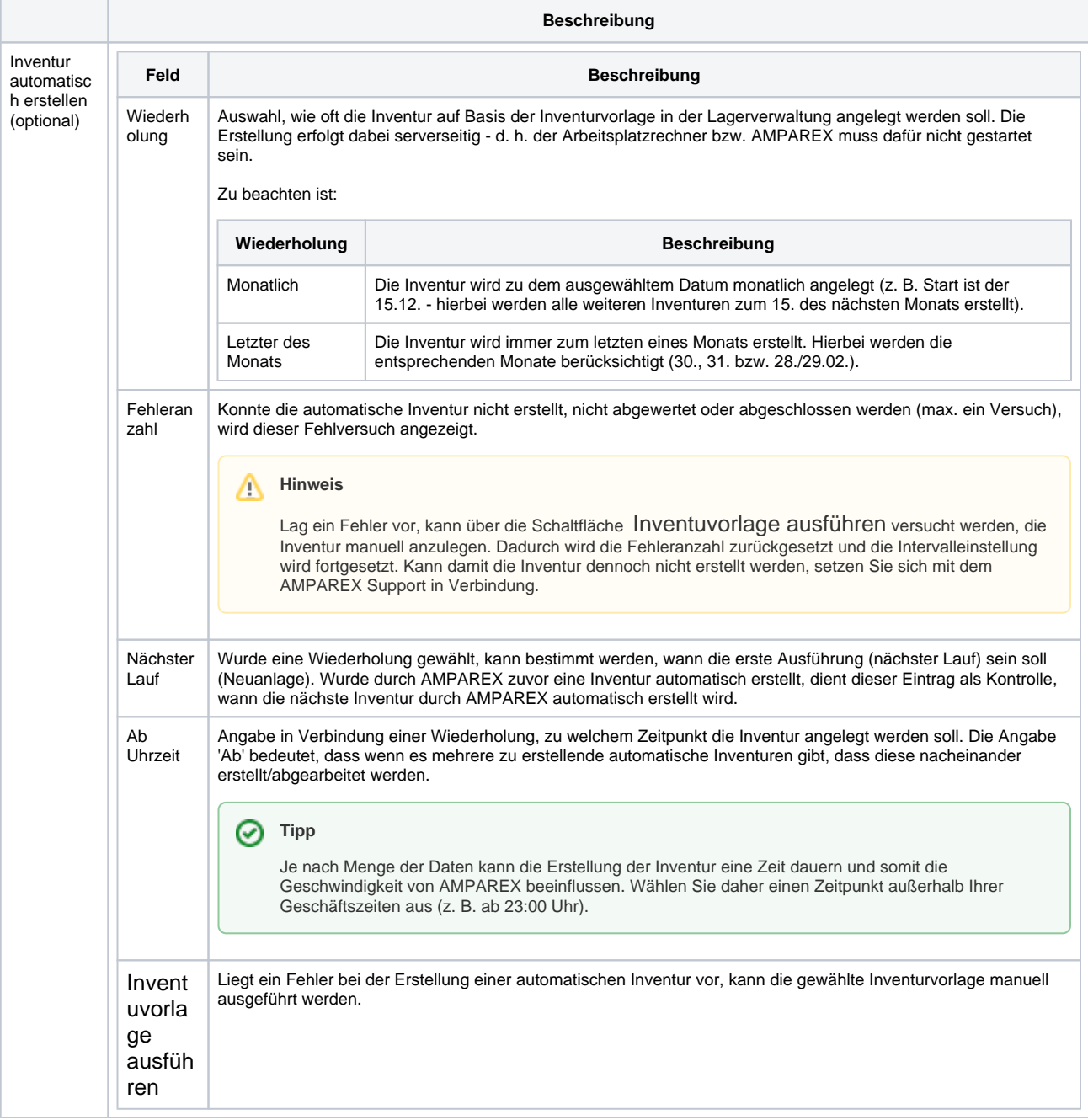

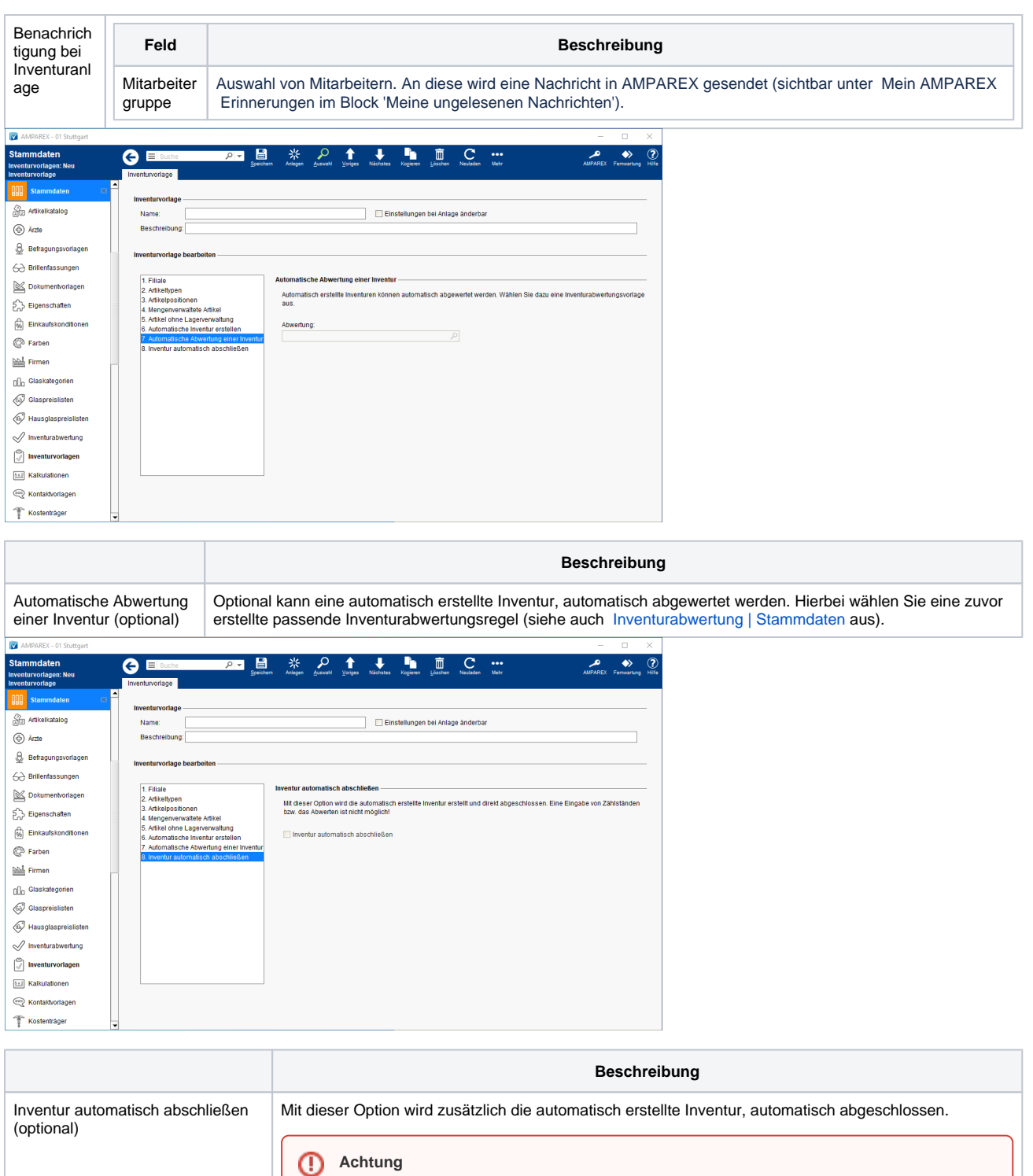

Beachten Sie dabei, dass eine Angabe von Zählständen bzw. eine manuelle Abwertung dann nicht mehr möglich ist.

#### Siehe auch ...

- [Inventur | Filialverwaltung](https://manual.amparex.com/display/HAN/Inventur+%7C+Filialverwaltung)
- [Begriffe in der Inventur | Lagerverwaltung](https://manual.amparex.com/display/HAN/Begriffe+in+der+Inventur+%7C+Lagerverwaltung)
- [Inventurabwertung | Stammdaten](https://manual.amparex.com/display/HAN/Inventurabwertung+%7C+Stammdaten)
- [Inventur durchführen \(Arbeitsablauf\)](https://manual.amparex.com/pages/viewpage.action?pageId=6652292)